# **Extraire les données d'un dvd**

- Objet : extraire un dvd
- Niveau requis : **PEIX Me!** [débutant,](http://debian-facile.org/tag:debutant?do=showtag&tag=d%C3%A9butant) [avisé](http://debian-facile.org/tag:avise?do=showtag&tag=avis%C3%A9)
- Commentaires : Contexte d'utilisation du sujet du tuto. <sup>PEIX Me!</sup>
- Débutant, à savoir : [Utiliser GNU/Linux en ligne de commande, tout commence là !.](http://debian-facile.org/doc:systeme:commandes:le_debianiste_qui_papillonne)  $\bigcirc$

### **Introduction**

Extraire les données d'un DVD vidéo, ou musique, ou autre de façon vraiment très simple.

### **Installation**

8.3 Extraire un DVD Extraction extrêmement simple à l'aide du script suivant :

#### [dvd\\_extraction.sh](http://debian-facile.org/_export/code/utilisateurs:nounours:tutos:extraire-un-dvd?codeblock=0)

```
#! /bin/bash
# Les paquets suivant doivent être installés :
# apt-get install lsdvd dvdbackup genisoimage gddrescue
# Installer aussi la libdvdcss2
# Auteur: Golgot200
set -e
set -u
attente retour()
{
     read -p "Taper retour pour continuer"
}
 trap attente retour EXIT ERR
# Nom par le volume ID
  title=$(isoinfo -d -i /dev/sr0 | grep "Volume id:" | awk '{print
$3}')
   BS=$(isoinfo -d -i /dev/sr0 | grep "^Logical block size is:" | awk
'{print $5}')
   if ! [ -e "$HOME/tmp" ]; then
     mkdir -m 0700 "$HOME/tmp"
   fi
   tmpdir="$(mktemp -d $title-XXXXXXXXXX -p $HOME/tmp)"
```

```
Last update: 15/11/2016
                               05:27 utilisateurs:nounours:tutos:extraire-un-dvd http://debian-facile.org/utilisateurs:nounours:tutos:extraire-un-dvd
```

```
# Création De l'ISO Protégé Avec Son Nom
  ddrescue -n -b $BS /dev/sr0    $tmpdir/$title.iso
# Rippage De La Structure DVD En Cassant CSS Dans Le dossier (ici DVD-
ISOS)
   dvdbackup -p -M -i $tmpdir/$title.iso -o $tmpdir
## Suppression des Espaces et Renommer Tout En Majuscules
  cd $tmpdir & rename 'y/[a-z ]/[A-Z ]/' *
# Création de L'image ISO Sans CSS
   genisoimage -dvd-video -o $tmpdir/clean_$title.iso $tmpdir/$title/
```
## **Utilisation**

#### **Inutile de créer un lanceur.**

Il faut copier ce script dans un fichier avec Gedit, du genre : Dvd-Extraction.sh

- 1. Que l'on place dans un répertoire .Scrip
- 2. On rend se script exécutable (clic droit propriétés)
- 3. On fait un clic droit pour avoir le lien sur le bureau
- 4. lancement clic (lancer dans un terminal)

From: <http://debian-facile.org/> - **Documentation - Wiki**

Permanent link: **<http://debian-facile.org/utilisateurs:nounours:tutos:extraire-un-dvd>**

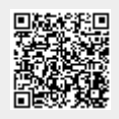

Last update: **15/11/2016 05:27**